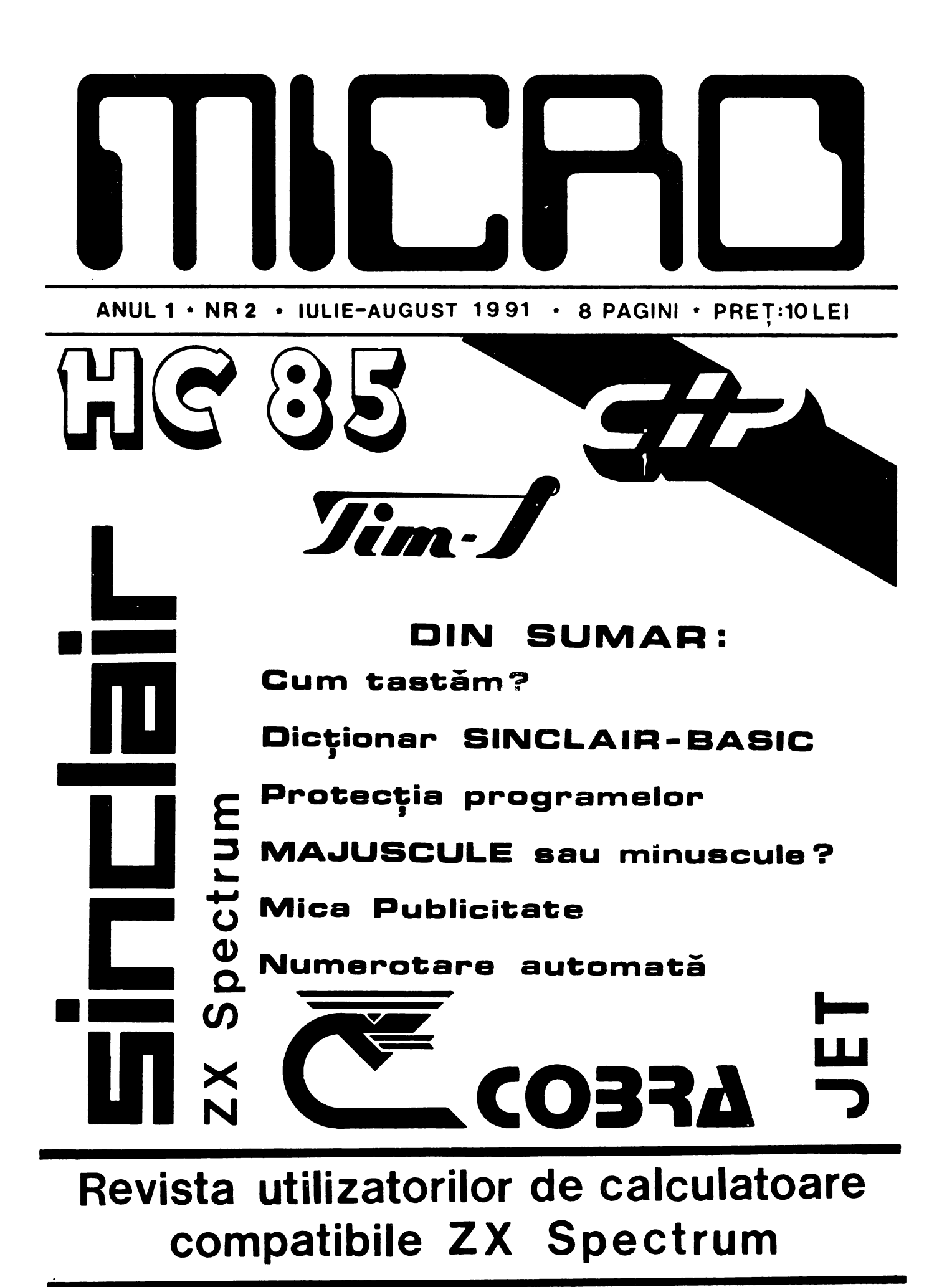

ADRESA REDACȚIEI: CASUȚA POSTALĂ 77-170 **BUCURESTI** 

#### După **primul** ... **paa**

Acest al doilea numar al revistei MICRO, <sup>a</sup> aparut dupa un timp mult mai mare decit periodicipropus-o, din cauze independente insa de dorinta<br>redactiei.

Speram totusi ca in

viitor revista sa apara<br>lunar,la o data fixa.<br>- Din scrisorile primite<br>la redactie am putut<br>constata ca revista a Ia redactie am putut<br>constata ca revista a<br>fost bine primita (si<br>chiar asteptata) de multi cititori.

Consideram ca astfel **•,-a** spart gheata• in lumea utilizatorilor de calculatoare ZX Spectrum si compatibile, care au astfel la dispozitie or<br>revista (deocamdata cu un numar redus de pagini)<br>dedicata in intregime<br>lor. Se evita astfel dezamagirea pe care am trait-o multi dintre noi atunci cind deschideam o revista pentru calçula-<br>toare la un program BASIC care **parea** interesant, insa **descopeream ca era**  eentru alt tip de calculator, incompatibil cu al nostru. La unele programe mai incercam sa le<br>adaptam pentru Spectrum<br>insa daca era vre-un POKE munca noastra era zadarnica, deoarece nu aveam la dispozitie adre-<br>sele variabilelor de sistem si harta memoriej pentru calculatorul respect iv.

Au existat unele pareri ca sumarul primului numar

<sup>a</sup>foit **prea** simplu, cu articole teoretice, gene-<br>rale, pentru incepatori.<br>Aceasta a fost insa intentia noastra, **de <sup>a</sup> atrage** un **numar** cit mai **mare de** cititori **<de toate virstele si** cu **nivele diferite de pre- gatire)** dornici **sa sa 1nltieze** in **tainele**  informaticii, utilizind calculatoare compatibile<br>ZX Spectrum.

In lvgatura cu **tematica**  pe care ne-am propus sa o<br>abordam lin revista,<br>majoritatea cititorilor care ne-au contactat au fost de acord cu ea, cu o<br>singura exceptie: cursul<br>de BASIC. Referitor la acest curs am retinut si va prvzenlam si dvs. citeva dintre argumentele<br>"contra" :<br>· - Un curs complet de<br>BASIC ar dura foarte

mult, in conditiile in care îi este alocata o singura pagina pe numar (chiar si Joua ar fi putin !);<br>- In ultimii ani au

aparut citeva carti **de**  initiera in BASIC (care pot fi gasite la biblio-<br>teci), iar mai recent, in acest an, in cadrul<br>emisiunii TV " Prietenul meu, Calculatorul ", este inclus si un curs d**e**<br>SINCLAIR-BASIC (publicat<br>in revista TELE-SCOALA ); - Numerosi in revista TELE-SCOALA );<br>- Numerosi cititori<br>doresc sa publicam cit

mai multe programe utili-<br>tare si artificii de programare in locul unui curs de initlere.

Tinind cont de toate •ce,tea, **ne-am** hotarlt, pentru a nu-i dezamagi<br>totusi pe incepatori, sa publicam incapind din acest numar un scurt<br>dictionar SINCLAIR-BASIC. Astfel, acestia vor afla<br>ce efect are fiecare cuvint-cheie de pe tastatura,urmind ca utilizarea<br>acestora sa o invete din lucrarile deja existente.<br>Dupa acest dictionar vom<br>aborda in detaliu unele aspecte mai deosebite si mai putin tratate in alt**e**<br>lucrari dedicate limbaJului\_SINCLAIR-BASIC.

**Pentru o mai larga<br>difuzare a revistei, deci** i11Plicit 1i o imbogatir• a schiMbu ui **de idei** si programe intre-cititori,<br>asteptam de la dvs.<br>scrisori cu adresele scrisori cu adresele<br>principalelor firme de<br>difuzare a presei din<br>difuzare a presei din localitate, in vederea contactaril lor de biroul nostru de difuzare.<br>- Asigurarea de abona-

mente individuale, direct la redactie, nu **este**  pentru moment posibila<br>din cauza actualelor tarife postale, dearece<br>ar duce la cresterea excesiva a pretului unui<br>exemplar.<br>**Anticham in continuare**<br>observatiile si propune-

observatiile si propune-<br>rile dvs. referitoare la continutul si t**ematica**<br>revistei si (de ce nu?)<br>articole interesante de<br>la dvs.

Cu stima,

ing. Valentin Adamescu

Director

Revista MICRO se doreste <sup>o</sup>punte de legatura intre toti utilizatorii de microcalculatoare SINCLAIR ZX Spectrum si<br>compatibile <sub>:</sub> In paginile revistei noastre veti **gasi:**<br>- diverse articole de interes general;<br>- prezentari de microcalculatoare compatibile ZX Spectrum si periferice pentru acestea;<br>- programe diverse;<br>- un curs de programare in limbaJul BASIC-SINCLAIR; - o rubrica de mica publicitate cu anunturi gratuite;<br>- prezentari de cluburi sau cercuri ale utilizatori-<br>- lor de microcalculatoare compatibile ZX Spectrum;<br>- si...ce mai propuneti dumneavoastra!

2

**Bialogul on-calculator** face cel mai<br>n intermediul adesea se. prin Intermediui tasta-<br>turii.La majoritatea cal-<br>culatoarelor acestea contin literele contin literale<br>la 0 la 9, semne<br>ortografice si matematice<br>(la unele chiar si semne<br>grafice) precum si dife-<br>rite comenzi (ENTER/CR/<br>RETURN pentru introducere RETURN Pentru in LETE Pentru<br>CONTROL/CTRL, stergere, "CONTROLTCTRL",<br>SHIFT, EDIT, etc...)<br>... La un microcalculator 2X Spectrum sau compati-<br>bil, pe linga cele pre-<br>zentate mai sus, este<br>posibila si introducerea<br>instructiunilor si comenzilor BASIC prin apasarea zilor Bhall prin apasarea<br>ce face ca unele taste, ceea<br>ce face ca unele taste sa<br>aiba pina la sase semni-<br>ficatii diferite, in<br>functie de modul de lucru in care se afla calcula-<br>torul la momentul  $CS+SS$ **ABS** G CS+SS<br>CS+SS<br>CS+SS  $\begin{array}{c}\n=55 \\
C55 \\
=555\n\end{array}$ Ŭ<br>A≺E ACS<br>AND  $\ddot{\bullet}$  $\ddot{\bullet}$ ASN  $\rightarrow$  $\bar{\mathbf{s}}\bar{\mathbf{s}}$  $\ddot{\bullet}$ Ī AT **HOSS** CS+SS<br>CS+SS<br>CS+SS ATN Ë  $\ddot{\bullet}$  $\frac{1}{2}$ **ATTR<br>BEEP**  $\ddot{\bullet}$  $\ddot{\bullet}$ 22+25<br>28+25\* **BIN** Ē CS<br>CS BLÄCK<br>BLÜE  $\tilde{\mathcal{B}}$   $\frac{1}{B}$  $\ddot{\bullet}$  $*$  $\bar{C}$  $\bar{S}$ + $\bar{S}$  $\bar{S}$  $\ddot{\bullet}$ **BÖRDER**  $\begin{array}{c}\n \text{Spec } \mathbf{g} \\
 \text{=}\n \text{CS } + 8 \\
 \text{CS } + 2 \\
 \text{SS } + 2\n \end{array}$ CS+<br>CS+SS **BRBAK BRIGHT** ČÄPŠ LOCK<br>CAT  $CS+SS$  $5 + 55$ <br> $C5 + 55$ **CHR\$** Ú CIRCLE  $=$ SS + Ņ CLEAR<br>CLOSE# X<br>Ju  $CS + SS$  $SS +$ ČĹŠ **CODE**  $CS+SS$ İ CONTinue<br>COPY<br>COS<br>COS C<br>22<br>U  $CS+SS$  $\mathbf{c}\mathbf{s}$ Ŝ CYAN  $\overline{\text{MS}}$ +SS  $\ddot{\bullet}$ DATA<br>DEF FN<br>DELETE  $\begin{array}{c} \tilde{c}\tilde{s} + \tilde{s}\tilde{s} \\ \tilde{c}\tilde{s} + \tilde{s}\tilde{s} \end{array}$ Ď  $\frac{1}{6}$ SS<br>CS  $\ddot{\bullet}$  $\bullet$  $\ddot{\bullet}$ DIN D  $\ddot{\phantom{a}}$ DRÄY<br>EDIT ū **ITXV2F**  $CS +$  $CS+SS$ ŠŠ. **ERASE**  $\ddot{\bullet}$ CS+55<br>CS+55<br>CS+55 **EXP** FÛASH<br>PN  $\begin{array}{c}\n 253 \\
 -35 \\
 \hline\n 55\n \end{array}$ FÖR PORMAT<br>GOSUB  $C5+SS$ SS ø  $\rightarrow$  $\frac{11}{6}$ **GOTO** CS<br>CS  $\frac{9}{4}$ GRAPHICS  $\bullet$ **\*CS+SS GREEN**  $\ddot{\bullet}$ Ú ĬË  $\frac{255}{155}$ CS+SS<br>CS+SS<br>CS+SS Î N<br>I NK  $\ddot{\bullet}$ I<br>XX  $\ddot{\bullet}$ **INKEYS INPUT** Ī

## Cum tastăm?

respectiv.<br>Pentru este foarte simpla: se cel cauta instructiunea<br>semnul dorit iar  $\frac{1}{10}$ care  $\bullet$ priveste pentru prima<br>oara, tastatura<br>microcalculatorului 2X semnul goris<br>dreptul ei sint indicate<br>care trebuiesc Sere trebutesc<br>Hentionam ca se Spectrum (sau compatibil)<br>creaza o mare emotie. Cei<br>care au utilizat o masina<br>de scris vor observa, cu apasate. prescurtari:<br>
CS = CAPS SHIFT<br>
SS = SYMBOL SHIFT de scris vor observa, cu<br>siguranta ca aranjamentul<br>literelor si cifrelor la<br>microcalculator est e<br>foarte asemanator cu al<br>acesteia, insa sint si ei<br>derutati de prezenta nu-<br>meroaselor instructiuni<br>si comenzi BASIC scrise<br>p **OBSERVATII** Pentru instructiunile/ comenzile notate cumple  $\mathbf{F}$ (deplasare cursor, stergere, colorare, inversare jinul"<br>açestui cerneala/hirtie, revenire<br>la normal, editare, etc...<br>Pentru instructiunile/ microcalculator pentru a evita confusi. ziile care pot apare in Pentru instructiunile/<br>
comenzile care au semnul<br>
\* = "linga al doilea "SS"<br>
din rind, se poate folosi<br>
dupa aparitia cursorului<br>
E (obtinut cu SS+CS) fie<br>
SYMBOL SHIFT (SS), fie<br>
CAPS SHIFT (CS). lor, va prezentam in o lista continuare а tuturor inscriptiilor de<br>pe tastatura, in ordine<br>alfabetica. acesteia Utilizarea  $CS + 3$  $CS+SS$  $=SS + M$ TRUE VIDEO\* **INVERSE** CS+SS USR<sup>-</sup> INV. VIDEO\* **CS**  $\ddot{\bullet}$ 4 CS+SS<br>CS+SS<br>CS+SS  $CS+SS$ Ķ **VAL**  $\begin{array}{c}\n=55 \\
=55 \\
+ \n\end{array}$ **LET<br>LINE<br>LIST** VÄLS<br>VERIPY しつくり  $\frac{R}{7}$  $CS+SS$  $SS +$ \*CS+SS **CONDOCO** UHITE  $\bullet$ LLIST<br>Luad<br>Luad CS+SS<br>CS+SS YELLOU  $\blacktriangle$  $\overline{\mathbf{3}}$  $\ddot{\bullet}$  $\blacklozenge$ **LPRINT<br>MAGENTA<br>NERGE**  $5 + 55$ <br> $5 + 55$ <br> $5 + 55$ C<br>7<br>T 井ち火もく  $c<sub>s</sub>$  $\ddot{\bullet}$  $\ddot{\bullet}$  $\ddot{\bullet}$  $\bullet$ **HOVE**<br>NEW<br>NEXT  $CS+SS$  $\bar{\mathbf{s}}\bar{\mathbf{s}}$  $\clubsuit$ Ġ  $\bullet$ A  $\ddot{\bullet}$ Ñ  $\overline{\mathbf{C}}$  $\ddot{\bullet}$ SS<br>SSS<br>SSS  $\ddot{\bullet}$ NOT S  $\lambda$  $\ddot{\bullet}$ 4  $\bullet$ OPEN\*  $CS+SS$  $\ddot{\bullet}$  $\bullet$ Ü ∔  $\ddot{\bullet}$ OR<sup>T</sup>  $\blacklozenge$ 1 1 1<br>1999<br>1999 **OUT**  $\clubsuit$  $C5+SS$  $\ddot{\mathbf{0}}$  $\blacktriangle$  $\overline{\phantom{a}}$ **OVER<br>PAPER**  $\bar{c}$   $\bar{s}$  +  $\bar{s}$  \$  $\bar{s}$ N<br>C  $\ddot{\bullet}$  $\blacklozenge$  $\prime$  $\ddot{\bullet}$  $\ddot{\bullet}$ **PAUSE**<br>PEEK<br>PT H  $\ddot{\phantom{a}}$  $\bullet$  $\blacklozenge$ **83+88** ぇ Å  $\ddot{\bullet}$ PLOT **MAMMANNON** ä  $\blacksquare$  $\ddot{\bullet}$  $CS+SS$  $SS +$ POINT 8  $\ddot{\bullet}$ >?●し\J个たし PÕŘË<br>PRINT O  $\ddot{\bullet}$  $\tilde{P}$  $\bullet$ **RANDOMIZE**<br>READ CS+SS<br>CS+SS  $\ddot{\bullet}$  $C<sub>S</sub>+SS$  $\frac{A}{2}$  $\bullet$  $*$  $\bar{C}$  $\bar{S}$ +SS  $CS +$ RED  $CS+SS$  $\ddot{\bullet}$ **HXXF** ŔĒÑ H-You  $\ddot{\bullet}$ **RESTORE**  $C<sub>S</sub>+SS$ ŠŠ  $\ddot{\bullet}$ RETURN<br>RND  $C<sub>S</sub>+SS$ ŜŠ  $\ddot{\bullet}$ SSS<br>SSSS  $C<sub>S</sub>+SS$ CS+SS<br>CS+SS<br>CS+SS  $\ddot{\bullet}$  $\frac{1}{2}$ **RUN<br>SAVE** はトイヤロエタトスのある  $\ddot{\bullet}$  $\ddot{\bullet}$ **SCREENS**  $C<sub>S</sub>+SS$  $=$  SS  $+$ もうこうしょう  $\overline{c}$ s+ss šš  $\ddot{\bullet}$ SGN<br>SIN<br>SGR  $C\bar{S} + \bar{S}\bar{S}$ **COOOSSOS**  $\blacklozenge$ ČŠ+ŠŠ<br>ČŠ+ŠŠ  $\ddot{\bullet}$  $\ddot{\bullet}$ SS<br>SS STEP<br>STOP  $\ddot{\bullet}$  $\ddot{\bullet}$  $\bullet$  $\ddot{\bullet}$  $\ddot{\bullet}$ ×  $C_5+S_5$ STR\$ × TAB<br>Tan ×  $\blacktriangle$ ČŠ+ŠŠ SS<br>SS  $\overline{6}$ THEN  $\ddotmark$ 

 $\ddot{\bullet}$ 

TO

Ŕ

 $C<sub>S</sub>+SS$ 

**TITT** 

L

Ĵ

 $\frac{1}{P}$ 

3

4567

 $\frac{9}{9}$ 

é

 $\frac{K}{N}$ 

ï<br>V

ż

Ō

Ř

<u>:</u><br>ד

C<br>2<br>Y

Ď

Ū

S<br>G

ĂP

Q

E<br>U

5867

LimbaJul de programare<br>BASIC este foarte raspin-<br>dit pe plan 1100dial,<br>fiind 1110plementat pe<br>maJoritatea calculatoare-<br>lor existente.

Acest limbaj a fost **realizat in 1964 de** un colectiv condus de **profesorii** Tho as **E** Kurtz si John O **KeMny de 11 Dartmouth Colle9e** din SUA · Scopul reali zar ii lui a fost **5a permita incepa-**<br>torilor in tehnica<br>programarii 5a utilizeze **pro9ram1rii sa** utilizeze **sistemele de** calcul la **care** pol **avea acces. De altfel,** chiar **denuairea sa evidentiaza acest**  lucru, numele **BASIC fiind**<br>format din initialele definitiei lui in limba engleza: **•Beginner's** All-purpose Simbolic lnstruction Code•, **adica:**  •cod simbolic de instructiuni, de uz gene-<br>ral, pentru incepatori\*,

**BASIC** 

Caracteristicile prin-<br>cipale ale acestui limbaj<br>care l-au facut foarte<br>popular imediat dupa care l-au facut foarte<br>**popular imediat dupa**<br>aparitia sa, au fost (si<br>inca mai sint!) simpli-<br>tatea si utilizare,<br>invatare si utilizare,<br>datorita folosirii de cuvinte c he ie cu semnificatii clare, in<br>semnificatii clare, in<br>limba engleza.<br>Dintre numeroasele<br>versiuni ale acestui

limbaj, se remarca cea utilizata la microcal- culatoarele ZX 81 si ZX Spectrum ale firmei SINCLAIR RESEARCH. La acestea, spre deosebire de numeroase alte calculatoare, la care trebuie<br>sa se tasteze fiecare litera a cuvintului-cheie (ca la masina de scris),

implementarea limbajului BASIC s-afacut intr-un mod **mai deosebit.** 

Particularitatea lui consta in sistemul de<br>introducere a cuvintelor<br>cheie prin apasarea-unei singure taste, ceea ce face ca introducerea pro gramelor sa se faca rapid<br>si comod.Se evita astfel tastarea gresita a cuvintelor-cheia, principala cauza a problemelor care pot **apare** la rularea programelor introduse prin tastare, In continuare vom

prezenta versiunea SINCLAIR-BASIC care este utilizata la ZX Spectrum<br>si la HC 85/90, COBRA,<br>TIM-S, CIP, JET, etc...

Aceasta reprezinta <sup>o</sup> extindere a variantei<br>ZX 81, avind in plus fata de aceasta, printre alte facilitati, instructiuni grafice, 'sonore si de<br>culoare.

#### **Dictionar SINCLAIR•BASIC**

Pentru a satisface curiozitatea incepatori-<br>lor care citesc pe<br>tastatura ac€s tu i calculator, numeroasele cuvinte scrise pe (sau<br>linga) fiecare-tasta, va prezentam in cele ce urmeaza un mic dictionar explicativ.Aici veti gasi in ordine alfabetica,

- ABS-<ABSolute value>- da valoarea absoluta <sup>a</sup> unui numar.
- ACS-(Arc CoSine)-rezulta valoarea unui unghi in functie de cosinus
- AND-Operator logic (SI)<br>care verifica daca simultan îndeplinite<br>ASN-(Arc SiNe)- rezulta<br>valoarea unui unghi
- valoarea unui unghi<br>in functie de sinus AT -indica o anumita pozitie pe ecran pen-<br>tru INPUT, LPRINT si<br>PRINT
- ATN-<ArcTaNgent>-da va- loarea unui unghi in functie de tangenta ATTR-<ATTRibute>-da atri-

ATTR-(ATTRibute)-da atri-<br>butele de culoare<br>(hirtie, cerneala,<br>stralucire si cli-(hermeala)<br>Si clipire) pentru o pozi**indicata** in comanda. **BEEP- are** ca **efect** pro- **ducerea** unui sunet de <sup>o</sup>**anumita** durata si **inaltime, indicate** in comanda. **BIN-<BINary** number>- da

**valoarea zecimala a** unui numar binar. **BORDER-** modifica culoarea

pentru fiecare cuvint de pe tastatura, o scurta descriere a rolului sau<br>in introducerea, rularea sau depanarea programelor<br>OBSERVATIE:

In dreptul unor cuvin-te din dictionar veti gasi un semn distinctiv,<br>avind urmatoarele semnisus. di semi distinctiv,<br>avind urmatoarele semni-<br>ficatii:

- marginii din jurul<br>
partii active a<br>
ecranului,<br>
BREAK-(\* \*) **se** utili-<br>
zeaza pentru oprirea rularii unui program.<br>Programul respectiv<br>nu este sters din nu este<br>memorie.
- BRIGHT-stabileste nivelul (0 sau 1) de stralu-<br>cire al caracterelor pe ecran. CAPS LOCK-<• •>- se uti-
- lizeaza cind doriti sa introduceti numai litere majuscule.<br>Apasind inca o data<br>se revine la normal (litere minuscule).
- CAPS SHIFT- (\*) daca se **apasa aceasta tasta**<br>(in modul L) impreuna<br>cu o litera se obtine litera majuscula;in modul K se<br>obtin alte comenzi BASIC.Daca se apasa<br>simultan cu SYMBOL<br>SHIFT se trece-calculatorul i n modul extins, pentru obti-nerea de noi functii. specifica — pentru<br>MICRODRIVE sau disc.
- \* Nu apartine limbaJului SINCLAIR-BASIC ci **este**  o comanda a sistemului<br>de operare.
- •• Este o comanda a sistemului de operare al calculatorului, care poate avea la unele modele tasta separata.

CHR\$-(CHaRacter string)-<br>indica caracterul<br>ASCII, cuvintul-cheie<br>sau codul de control corespunzator numarului indicat de pro- ţframator. CIRCLE - se deseneaza pe

- ecran un cerc cu pa-<br>rametrii indicati de<br>programator.
- CLEAR- se sterg toate variabilele si se modifica, la nevoie<sub>;</sub><br>limita-de-sus-a-zonei de memorie pentru<br>programe BASIC.
- ca pentru MICRODRIVE sau disc.<br>CLS -(CLear Screen) - se
- **1ter9e** orice text sau **ima9in• de pe** ecran. CODE - da nuaarul de cod
- (din \_setul de caractere Spectrum) pentru un caracter indicat de programator. CONTinue - se utilizeaza
- pentru **a se** continua rularea unui program, dupa oprirea acestuia cu **BREAK,** STOP sau PAUSE.

(IJa urma)

### **PROTECTIA PROGRAMELOR**

IF PE&K 23560 <> nnn

Pentru a proteja un<br>param, creat de dvs. program, creat de dvs.<br>sau nu, impotriva utilizarii lui de persoane<br>neautorizate care l-au neautorizate care **I-au**<br>copiat fara stirea<br>dvs., puteti introduce o subrutina de identificare a utilizatorului, Aceasta ar putea fi de forma: I PRINT **\*Apasati o tasta** 

pentru a continua!• 2 PAUfE O 3 IF **NKEYt <>•p•** THEN .•• 4 ...(continuare program)<br>unde <sup>a</sup>p<sup>a</sup> este parola, si

care poate fi orice tasta a calculatorului. In afara de aceasta

parola mai puteti sa salvati programul cu:<br>SAVE "nume" LINE O

**ceea** ce va **avea** ca efect rularea automata a pro-<br>gramului dupa terminarea incarcarii lui (fara RUN de la tastatura).

**Aceasta** protectle ar fi suficienta pentru un incepator in utilizarea incepator in utilizarea pentru un pasionat al programarii in BASIC.<br>Acesta, la copiere, cu aJutorul unui program ajutorul unui program<br>special, poate anula<br>pornirea automata a propornirea automata a pro-<br>gramului (AUTO RUN) si poate lista programul "in copier<sup>\*</sup> sau dupa copiere. Avind listing-ul pe ecran acestuia nu-i va fi greu<br>sa descopere tasta care sa descopere tasta care<br>trebuie apasata pentru<br>rularea in continuare a<br>programului.<br>descoperirea •parolei•<br>descoperirea •parolei•<br>utilizarea<br>prolei•

variabilei de sistem LAST K, localizata la adresa 23560 si care retine<br>codul ultimei taste ce a<br>fost apasata.in acest caz subrutina devine: 1 PRINT **"Apasati** o tasta pentru a continuai•:

THEN ... ISSUE THEN ...<br>2 ... (continuare program) unde nnn **e1te** valoarea variabilei LAST-K aleasa de dv,. Pentru a afla valoarea<br>
lui LAST-K, va prezentam<br>
programul urmator:<br>
10 PRINT INKEY\$;"<br>
20 PRINT PEEK 23560<br>
30 PAUSE O<br>
40 GO TO 10 Figura de mai Jos va va usura alegerea parolei<br>prin prezentarea tuturor valorilor pe care le la LAST-R in functie de tasta sau combinatia de taste apasate.<br>**Pentru ca operatia de**<br>gasire a parolei sa fie a parolei sa mai dificila si pentru a nu putea fi eliminata<br>puteti face ca linia in<br>care este subrutina de care este subrutina de<br>verificare a parolei sa verificare a parolei sa<br>aiba numarul O.Aceasta se<br>poate realiza cel mai poate realiza usor cu comanda:<br>POKE 23756,0 iar daca primul numar de<br>linie din program este linie din program **este**  mai mare de 255, se va """" """ comanda: `POKE 23755``O<br>Avind numarul de linie O, linia respectiva nu se va putea edita (modifica)<br>sau sterge de catre sau sterge de catre utilizator pentru a elimina subrutina de verificare a parolei.<br>
Daca doriti sa apro-<br>fundati ... acest subiect (punerea sau ridicarea de protectii la programe) va recomandam sa consultati -Almanah Tehnium 1990 pg.147<br>-Almanah -Almanah Stiinta si tehnica 1990 pg.108<br>unde veti gasi prezentate<br>detaliat si alte metode interesante.

PAUSE 0:  $1 \t2 \t3 \t4 \t5$ 1 2 3 4 5<br>49 50 51 52 53<br>7 6 4 5 8  $C5+7$  6  $4\overline{5}$  8 SS+ 33 64 35 36 37 Q **U E R** T 113 119 101 114 116<br>
81 87 69 82 84<br>
199 201 200 60 62 CS+ 81 87 **69 82 84**  SS+ 199 201 200 60 62 **A**  CS+ 65<br>SS+ 226  $\overline{\text{S}}\overline{\text{S}}$ + cs  $C5+ -$ <br> $S5+ 14$ s 115 83 195  $\mathbf{z}_{\mathbf{z}}$ 122 <u>ጀ፬</u> se **D**  100 68 205 X. 120 88 **96 F** o 102 103 70 71 204 203  $C = V$ <br>  $99 = 11$ <br>  $67 = 8$ *99* 118  $67$   $86$ 63 47 *6* 7 8 *9* o **54** 55 56 57 **48**  54 55 56 57<br>10 11 9 15<br>38 39 40 41 38 39 40 41 **95**  y u I o p 121 117 105 111 112<br>121 117 105 111 112<br>198 197 172 59 34 **89** 85 73 *79* 80 198 197 172 59 34  $H$  J K L CR 104 106 107 108 13 72 74 75 76 13 **94 45** 43 61 13 **B**<br>**98** 110 109 - 32<br>66 78 77 14 -**98** llO 109 - 32 **66** 78 77 14 **42 44** 46 32

In lncheierea acestul articol va propunem sa aplicati cele prezentate,<br>pentru protejarea progra-<br>mului din numarul trecut mulus<br>al revistei MICRO. Dupa tastarea sau incarcarea de pe caseta a<br>programului, tastati si liniile urmatoare:

l CLS

8 PRINT AT 21,8;FLASH<br>- li Apaşati o tasta

10 PRUSE O: GO TO 900 900 IF PEEK 23560 <> 200 THEN NEU<br>15 910 910

Parola **aleasa de** noi **este** deci: SYNBOL SHIFT+ E, dar dvs. puteti **pune** oricare **alta.**  Dupa ce ati adaugat si

liniile **de mai** sus, **veti face** urmatoarele: Tastati LIST 10, ENTER<br>(sau CR), apoi SPACE si

editati (cu CS+1) linia  $10$  astfel:

-,e depla,eaza cur,orul la 1fir1itul liniei si •• **apasa CAPS SHIFT + SYMBOL** SHIFT <cursorul devina E> si **apoi pe** CAPS SHIFT+O; nu se va observa nici o modificare.

-se deplaseaza cursorul<br>spre stinga, pina cind spre stinga, pina cind<br>acesta ajunge in stinga acesta aJunge in stinga<br>ce.lor doua puncte si se tasteaza CAPS SHIFT + SYMBOL SHIFT, apoi CAPS<br>SHIFT + 7 si in final ENTER (CR>; **se va observa**  ca tot ce era in dreapta<br>cursorului a disparut.<br>**Dati LIST 820, tastati** SPACE **si apoi editati**  SPACE si apoi editati<br>linia 820; deplasati<br>cursorul dupa NEU si  $\frac{1}{3}$  tastati CAPS SHIFT  $\frac{1}{3}$ SYNBOL SHIFT, **apoi** CAPS SHIFT + 7, ceea ce va<br>avea ca efect disparitia<br>ultimelor doua linii....... Cu aceasta programul<br>Este protejat si poate fi salvat pe caseta cu: SAVE "4CIFRE" LINE O pentru pornire automata.

#### OBSERVATIE:

Faptul ca,la un moment dat apare pa ecran o indicatie care nu este vizibila la listarea programului ( "Apasati o<br>tasta! "), poate atrage<br>atentia utilizatorului experimentat, care va fi tentat sa caute instructiunea PRINT ascunsa. Din acest motiv va recomandam sa evitali folosirea instructiunilor<br>PRINT, INPUT, DRAW in<br>liniile care nu apar la linilie.<br><mark>listare.</mark>

#### **MAJUSCULE sau minuscule ?**

Literele mari si cele mici au pentru cameni accessi semnificatie, dar<br>sint interpretate in mod<br>diferit de un calculator.<br>laca doriti sa oferiti<br>utilizatorului, intr-un<br>program creat de dvs.,<br>posibilitatea de da<br>raspunde la o intrebare,<br>este necesar sa tineti<br>cont de negativ (NU, Nu si nu).<br>
practica insa nu se<br>
folossic aceste cuvinte<br>
prima prima aceste cuvinte<br>ci numai prima intregi, ci numai prima<br>litera a lor, care poate<br>fi mare sau mica.<br>0 metoda des folosita<br>pentru rezolvarea acestei

probleme consta in utilizarea unui operator logic OR intr-o instructiune<br>IF...THEN (DACA...ATUNCI)<br>Astfel, daca doriti sa<br>fie recunoscute cele doua

Redactia noastra isi<br>propune sa publice reali-<br>zarile dvs., concretizate<br>in articole si programe<br>originale, de calitate. Daca considerati ca ceea<br>ce ati creat este de<br>interes general (pe spe-<br>cificul acestei reviste) si indeplineste conditiile noastre de publicare,<br>ne puteti trimite mate-<br>rialul respectiv. Toate articolele vor fi<br>dactilografiate la doua<br>rinduri, (eventual scrise<br>de mina foarte citet), iar<br>programele vor fi listate

Referitor la articolul<br>"De ce compatibil Z X<br>Spectrum ?" aparut in nr.<br>trecut al revistei HICRO, facem urmatoarele precizari:<br>
La data scrierii arti-<br>
colului, in magazine inca<br>
nu aparusera calculatoa-<br>
rele CIP si JET cu<br>
preturi liberalizate si<br>
de aceea au ...fost

de aceea au fost<br>indicate preturile cu<br>care acestea au fost co-<br>mercializate initial .<br>In prezent sintem in

variante afirmative posi-<br>bile, puteți utiliza bile,

secvents urmatoare:<br>10 INPUT AS<br>20 IF AS="D" OR AS="d"<br>THEN...

Se poate reduce numarul<br>de posibilitati pentru<br>raspuns daca, dupa intre-<br>bare se sugereaza forma acestuia, ca in exemplui urmator:<br>10 INPUT

"intrebare...? 

este necesar sa se raspunda cu<br>prima litera a cuvintului<br>si care va fi, in acest caz, minuscula.<br>Este recomandabil ca

la programare sa avem grija sa se accepte, ca<br>raspuns la o intrebare<br>din program, caracterele (majuscule sau minuscule)<br>corespunzatoare modului in care este calculatorul

la momentul respectiv. Se<br>vor accepta astfel litere minuscule pentru modul L<br>(LETTERS) si mainscule (LETTERS) si majuscule<br>pentru modul C (CAPITALS)<br>0 solutie eleganta<br>consta in utilizarea ur-<br>matoarei secvente pentru<br>INPUT --INPUT:<br>
10 POKE 23658,8<br>
20 INPUT "intrebare...?<br>
(d/n)";A\$<br>
30 POKE 23658,0<br>
40 IF A\$="D" THEN...<br>
50 IF A\$="N" THEN...<br>
Linia 10 trece calcu-<br>
latorul in modul C. Se<br>
afiseaza apoi textul afiseaza apoi textul<br>intrebarii din linia 20<br>(care este scris exact<br>ca in listing) si se<br>asteapta (in modul C) introducerea raspunsului.Se trece apoi calculatorul<br>in modul L (linia 30) si

continua programul

analizind raspunsul A\$.

se.

#### Colaborări

la imprimanta (daca este<br>posibil) si neaparat<br>insotite de o documentaneaparat suficienta tie pentru

tie suricienta pentru<br>
utilizarea lor.<br>
Pentru a asigura veri-<br>
ficarea si publicarea mai<br>
rapida a programului dvs,<br>
este de dorit ca acesta<br>
sa fie insotit si de o<br>
inregistrare pe caseta.<br>
Articolele care propun

Anticolele care propun<br>
montaie electronice vor<br>
cuprinde, pe linga sche-<br>
mele de principiu si de cablaj (scara 1:1) si recomandari pentru punere<br>in functiune si utilizare

**Materialele** trimise redactiei (articole proprane, scheme, etc...) nu<br>se inapoiaza, indiferent<br>daca vor fi publicate sau<br>nu. Casetele cu programe vor fi returnate prin<br>Posta sau se vor ridica<br>direct de la redactie. Recompensarea autorilor<br>pentru materialele publi-<br>cate se stabileste la<br>intelegere cu directorul<br>revistei, fiind in functie de marimea și originali-<br>tatea articolului.

### Vă informăm

Va informam masura sa asupra noilor preturi<br>practicate in citeva<br>magazine din Bucuresti,<br>pentru comercializarea calculatoarelor compati-<br>bile ZX Spectrum. HC 90......15778 lei (1)<br>JET........23841 lei (1)<br>HC 90......18500 lei (2)<br>JET........24040 lei (3)<br>CIP.........21565 lei (3)<br>CIP........21565 lei (3)<br>De asemenea, la recenta<br>editie a TIBCO 91 a fost<br>prezentat, de firma DA

TIM din Timisoara, un alt<br>calculator compatibil cu<br>ZX Spectrum denumit<br>"microTIM", la pretul de 15995 lei.<br>Cifrele din paranteze

- Cirreis<br>
reprezinta:<br>
(1) Soc. ASTRAL S.A.<br>
Mag: Str. Academiei<br>
Calea Victoriei
- 
- (2) INFOCOMP<br>Bd. Kogalniceanu 10<br>(3) Mag. ELECTROTEHNICA<br>Bd. Magheru 33

Redactia

6

#### **Mica Publicitate**

**Revista noastra contine** si o rubrica de mica publicitate cu anunturi gratuite pentru vinzari,<br>cumparari sau schimburi de programe, carti, re-<br>viste, microcalculatoare, visterice, interfete,<br>etc..., dar numai pentru<br>microcalculatoare de tip<br>ZX Spectum si compatibile<br>Se mai primesc de ase-<br>menea anunturi, t o t **•enea** anunturl, tot eratuite, pentru compo-<br>
nente electronice nente<br>specifice tehnicii de<br>calcul (memorii, microprocesoare, circuite de

Vind sau schimb pro-<br>grame si documentatie<br>Spectrum. Lista la cerere

Tel. 941/44218, Vind interfata pentru<br>Vind interfata pentru<br>refacere semnal casetofon 1i dhkate SL25. Tel. 79.57.4~.

Vind calculator perso-<br>nal CIP, 80 K, compatibil<br>ZX Spectrum, in stare de<br>functionare<sub>L,</sub> pret 15 000 lei. Tel . 16. 78. 13. *(seara)*. Vind calculator JET in perfecta stare de func-<br>tionare, plus 100 (una

<Continuare din **p9. 8)** 

siti intentionat sau din greseala linia 9800, nu greseala linia 9800, nu<br>este nici o problema<br>deoarece programul de deoarece programul de numerotare **aut011ata** • numerotare automata<br>fost rulat deja. Probi••• pot **apare numai**  daca **se depaseste** linia<br>
9900, deoarece in acest<br>
caz nu se mai poate afisa<br>
lista de optiuni.Se pot<br>
da insa calculatorului<br>
comenzi directe in locul optiunilor **indicate** ln  $(1)$   $\ldots$  randonize  $0$ s 65121 **<2> RANDONIZI USR 65111**  (3) **POKB 65192 p unde Peste pa1ui** dorit. Aceste comenzi se pot<br>da si in cazul cind s-a tastat NBU din greseala iau intentionat (pentru-a)<br>renunta la programul<br>BASIC de afisare si<br>selectare a optiunilor si utilizind numai partea sa<br>principala in cod  $\overline{\mathtt{mask}(n,1)}$ . masina),<br>- Utilizarea numai a<br>programului-in-cod-masina

programului in cod masina<br>lasa practic la dispozi-<br>tia programatorului toate cele  $9999$  linii acceptate de calculator,<br>Cind programul de<br>numerotare automata numerotare

 $interval, etc. . . .).$ Pentru aparitia anuntulul dorit, acesta se va scrie pe formularul din revista, care du pa<br>completare se va expedia completare se va expedia<br>pe adresa redactiel. adresa redactiei.<br>Nu vor fi luate in consideratie d • c i t anunturile scrise pe<br>formularul original,<br>decupat din revista!

**adresa sau numarul de**<br>telefon la care puteti fi contactat in legatura cu anuntul publicat vor fi scrise tot in cadrul anuntului, **deoarece** din

**iuta>** Jocuri. Pr~t 20 OOO **lei.Ca1uta agentlei** nr.7. **Cumpar mufe** pentru conectorul **de extensie da** la ZX Spectrum.Casuta agentiei nr.4.<br>Cumpar documentatie

Cumpar documentatie<br>(carti, revis<u>te</u>) in orice limba pentru ZX Spectrum si compatibile.Eventual<br>copii xerox.Casuta agen-<br>tie<u>l</u> nr.5.

Cumpar imprimanta pentru ZX Spectrum sau numai interfata (seriala<br>sau paralela), eventual

depaseste 9999 urmatoarea valoare afisata va avea in locul primei cifre  $\frac{1}{2}$  =  $\frac{1}{2}$  (de  $\frac{1}{2}$ x.  $\frac{1}{2}$ 005) ceea ce indica faptul ca<br>aceasta linie nu va fi acceptata de calculator.

Dupa ce ati creat noul dvs. program, inainte de<br>a-1 salva pe caseta, este necesar sa stergeti<br>programul utilitar folorit (liniile 9800-9990).<br>Sit (liniile 9800-9990). troducerea ultimei linii<br>troducerea ultimei linii<br>din programul nou, cind

್

formularul respectiv nu se va publica decit continutul rubricii 'Textul anuntului'. La cererea dvs. (speci-<br>ficind in finalul anuntului <sup>\*</sup>casuta agen-

tiei") raspunsurile la<br>anunturile de mica<br>publicitate se pot primi pe adresa redactiei, care le va tine la dispozitia<br>dvs. pina la aparitia dvs. pina la aparitia<br>urmatorului numar al<br>unuited revistei.

revistei.<br>- Anunturile vor fi<br>publicate in ordinea sosirii lor la redactie.

colaborare listari.Casuta **agentiei** nr. 6.

Cumpar documentatie<br>pentru COBRA (carti, reviste> **si mufe** pentru conector extensie la COBRA. Tel<sub>:</sub>911/63820.

Cumpar programe pentru Spectrum 128 K. Oferte la Emil Schnaider,C.P.30-121<br>Bucuresti.

**Cumpar cablaj COBRA**<br>orice tip si tastatura + cablaJ aferent.Tel.971/ 47418 **dupa** ora 16,

apare urmatorul numar de linie,acesta se va sterge<br>(cu uELETE) si se va tasta "Gö "To '9900. Din lista de optluni se alege cea cu numarul 3 si se introduce pasul 5,apoi<br>9800.Se tine apoi apasata<br>tasta ENTER pina se stere<br>toate liniile mai mari de 9800.Putetl tasta apoi **coaanda** SAVE •nu•• procomanda save nume pro-<br> **gram** creat<sup>®</sup> pentru inre-<br>
gistrarea noului program.<br>
(Prelucrare dupa<br>
YOUR COMPUTER 12/83)

Va rugam sa completati citet,<br>litere MAJUSCULE, cite o litera<br>fiecare casuta.Lasati cite o<br>suta intre doua cuvinte.Dupa com-<br>etare decupati si arpediati<br>set formular pe adresa redactiei.  $\ddot{\mathbf{g}}$ tunin  $\mathbf{H}$  $\sum_{y=0}^{n}$ cu liter<br>in fieca<br>casuta in<br>pletare<br>pletare

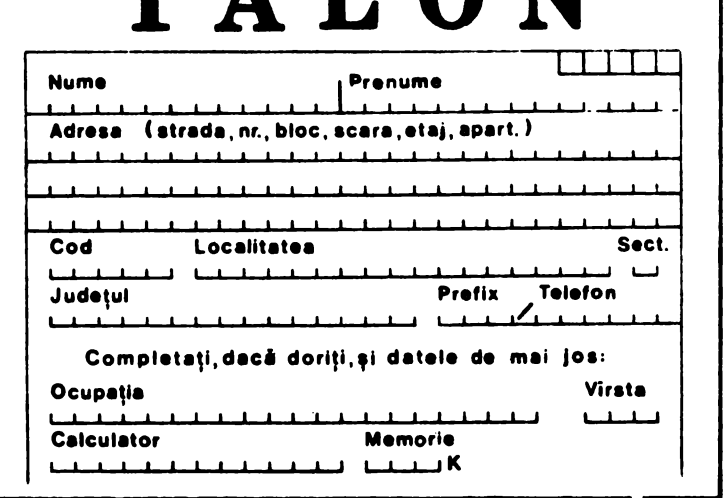

TAI AN

# NUMEROTARE

Acest program utilitar este de un real folos la scrierea de noi **programe**<br>datorita generarii automate a urmatorului numar de linie la **apasarea**<br>tastei BNTER.<br>**Dupa** ce ati tastat in

intregime acest program<br>(respectind si recomandarespecting si recommende<br>rile facute in numarul<br>trecut al revistei ) dati

comanda RUN.<br>Pe ecran va apare pentru<br><u>citeva , s</u>ecunde indicatia INCARCARE (se incarca programul in cod masina)<br>iar apoi apare lista de

optiuni (MENU).<br>Daca alegeti optiunea 3,<br>vi se va cere in plus<br>noul pas cu care va creste nr de· linie la **fiecare** 

la care doriti sa inceapa<br>numerotarea a automata,<br>cu pasul ales anterior pasul ales anterior<br>itial pasul este 10 ).<br>culatorul va lista<br>interior (initial pasul este 10).<br>Calculatorul va lista Calculatorul va li1ta **apoi** tot programul care urmeaza dupa linia al carul numar a fost introdus anterior. **La aparitia pa** ecran **a**  lntrebarii •scroll? • raspundeti cu N sau<br>
SPACE, iar apasind pe<br>
ENTER (CR) va apare nr. da linie imediat superior celui de la care **<sup>a</sup>** enceput listarea.<br>Apasind repetat (sau<br>tinind apasata continuu)

Cind vi se cere •Nr. de<br>linie<sup>9</sup> trebuie sa intro-<br>duceti numarul liniei de

numarul liniei de

tasta ENTER (CR), numerele de linie cresc<br>continuu , cu cite un<br>pas.Acest lucru este util atunci cind doriti sa partea care urmeaza dupa<br>linia de la care 15-a inceput listarea.

ATENTIE!<br>| Pina va obisnuiti sa<br>lucrati cu acest program, aveti grija sa nu stergeti in acest mod si

linii utile!<br>
In timpul programarii<br>
utilizind **acest program**, pentru a modifica optiunea aleasa anterior.<br>stergeti cu DELETE (CS+O) numarul generat automat si tastati GO TO 9900, pe ecran aparind din nou<br>lista de optiuni.<br>
In cazul in care, in

In cazul in care, in<br>timpul programarii depa- $(Continuare in  $pg. 7)$ )$ 

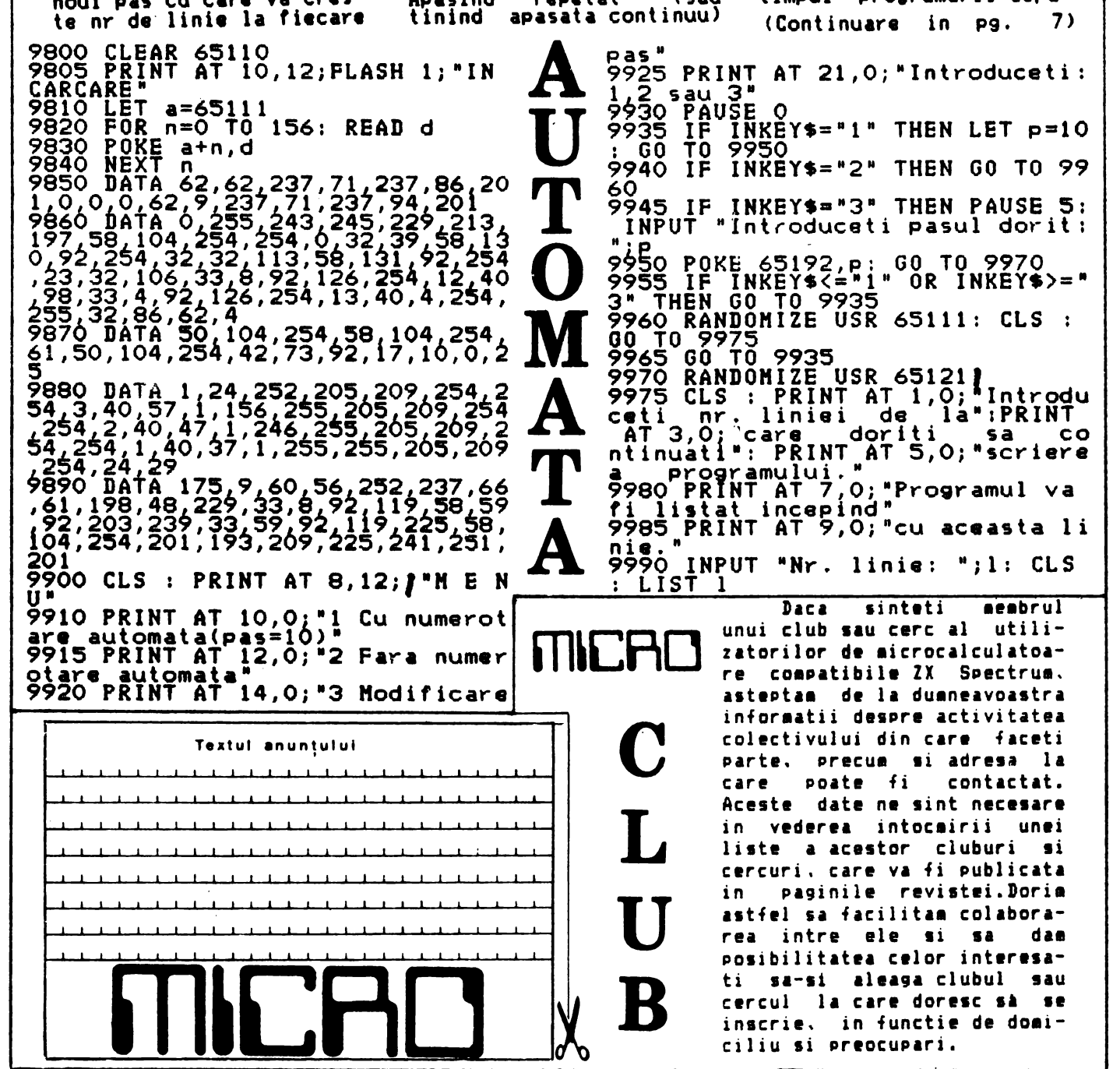

r. Ilniel de la frikint<br>; care doriti sa co

asteptam de la dumneavoastra<br>informatii despre activitatea colectivului din care faceti parte, precum si-adresa la<br>care = poate fi = contactat. poate fi Aceste date ne sint necesare in vederea intocairii unei liste a acestor cluburi si cercuri. care va fi Publicata in paginile revistei.Doria astfel sa facilitam colabora-<br>rea intre ele si sa dam rea intre ele **si 11** da ■ posibilitatea celor interesati sa-si aleaga clubul sau cercul la care doresc sà se inscrie, in functie de **doai**ciliu si preocupari.

L